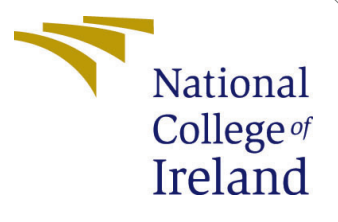

# Configuration Manual

MSc Research Project MSc in Data Analytics

Prateek Mata Student ID: 21125279

School of Computing National College of Ireland

Supervisor: Dr. Catherine Mulwa

#### National College of Ireland Project Submission Sheet School of Computing

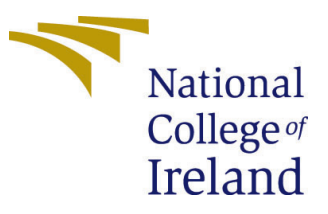

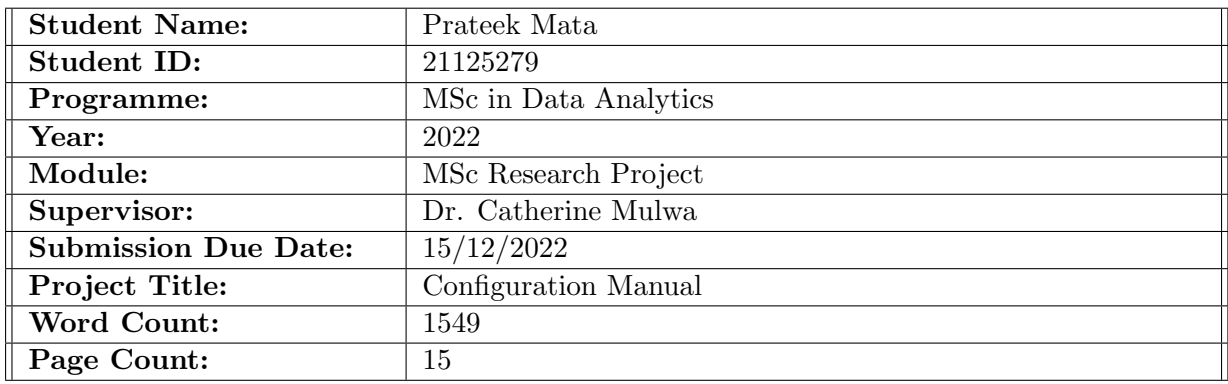

I hereby certify that the information contained in this (my submission) is information pertaining to research I conducted for this project. All information other than my own contribution will be fully referenced and listed in the relevant bibliography section at the rear of the project.

ALL internet material must be referenced in the bibliography section. Students are required to use the Referencing Standard specified in the report template. To use other author's written or electronic work is illegal (plagiarism) and may result in disciplinary action.

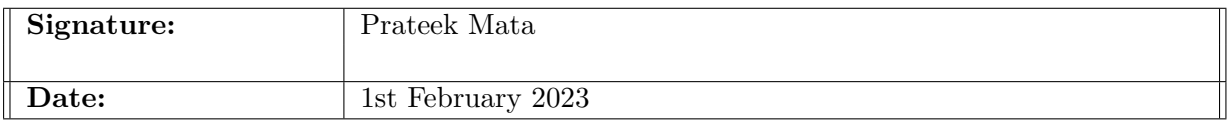

#### PLEASE READ THE FOLLOWING INSTRUCTIONS AND CHECKLIST:

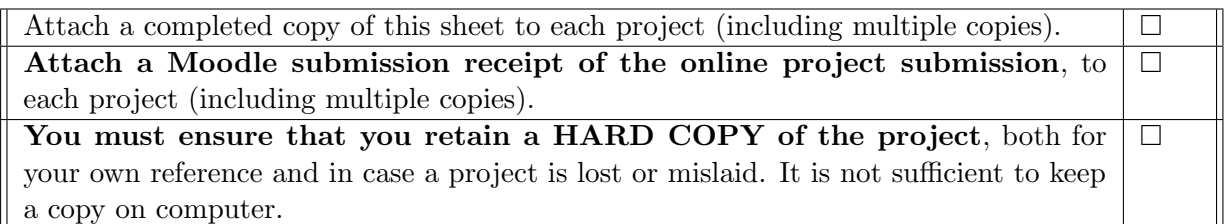

Assignments that are submitted to the Programme Coordinator office must be placed into the assignment box located outside the office.

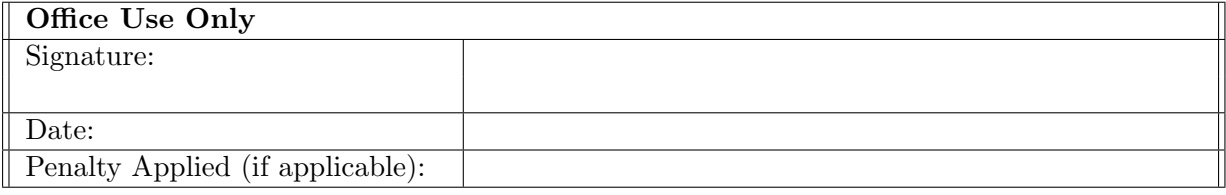

## Configuration Manual

Prateek Mata 21125279

#### 1 Introduction

The purpose of this guide is to help any user set up the configuration on their own machine and get the results they want. Both the hardware and software requirements for setting up the environment are detailed in the accompanying documents. This guide features code snippets, exploratory data analysis visualizations, and model assessments.

### 2 Environment

This section describes the entire environment necessary to execute the code solution. This consists of hardware and software configurations, Python libraries and packages, and Google Collaboratory setup.

#### 2.1 Hardware Requirements

The hardware specification used to run this research project and the alternative requirements are summarised in Tabl[e1.](#page-2-0) Figur[e1](#page-3-0) displays the system configuration of the machine used.

<span id="page-2-0"></span>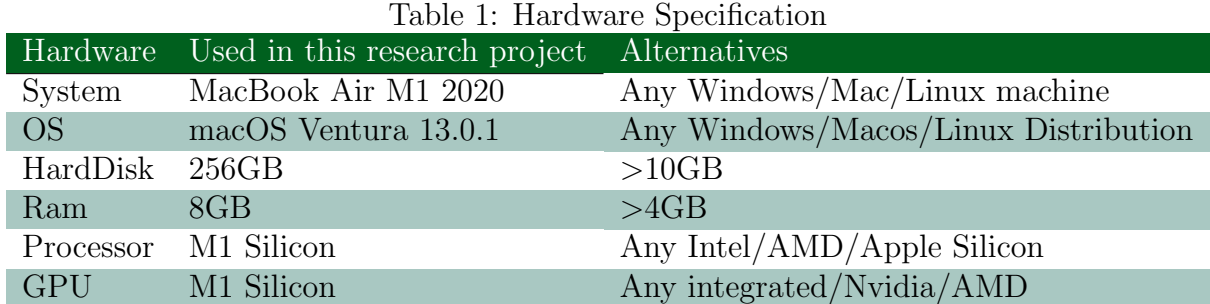

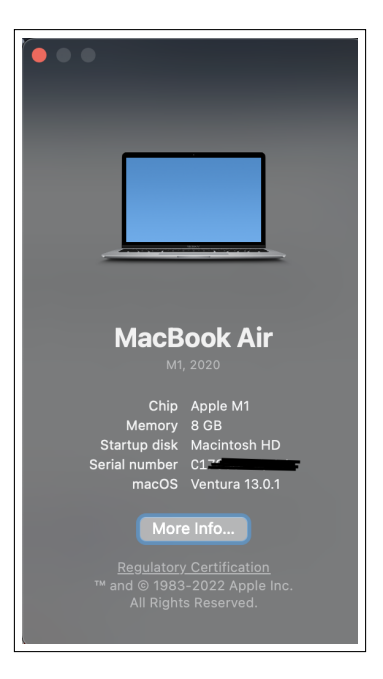

Figure 1: System Specification

#### <span id="page-3-0"></span>2.2 Setting Up Google Colab Environment

Python was the programming language used for the project. As shown in Figur[e2,](#page-3-1) Google collab was used to implement the project. Colab enables the execution of Python code in the browser and is particularly suited to machine learning and deep learning. Colab is technically a hosted Jupyter notebook service that requires no configuration and provides free access to computing resources, including GPUs.

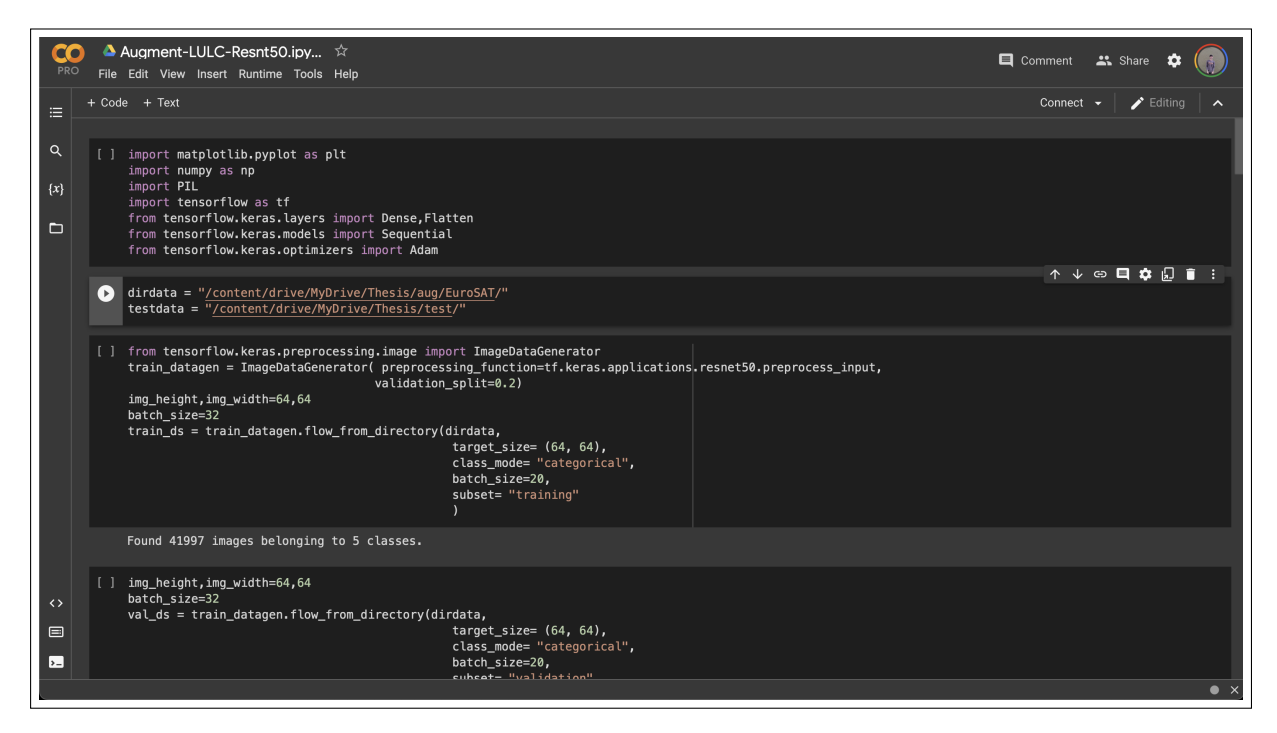

<span id="page-3-1"></span>Figure 2: Google Colab Overview

Three datasets were used one was acquired from EuroSAT's official github repository and has two variants one with image augmentation applied to it and one without augmentation,the other was custom made by downloading satellites images from European space agency's online portal. The zip files for these datasets can be downloaded<sup>[1](#page-4-0)</sup> and have to be uploaded to google drive. Google drive has to be mounted before to colab before the codebase can access the directories in it using the mount drive button shown in Figur[e3.](#page-4-1)

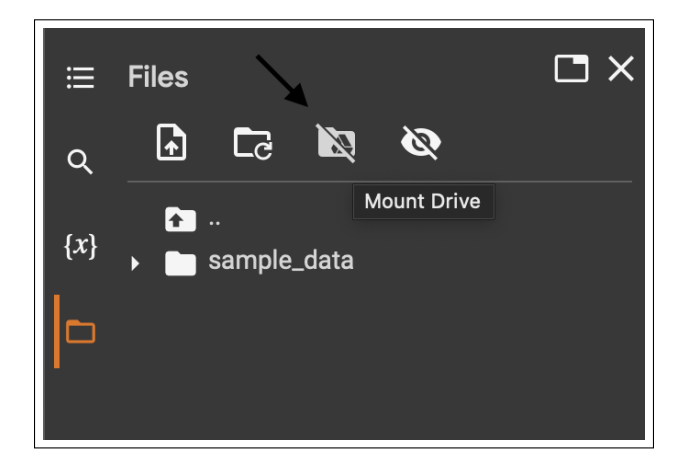

Figure 3: Mount google drive to colab

After mounting the drive a runtime has to be assigned and GPU has to be selected for faster processing time as shown in Figur[e4.](#page-4-2) The candidate was using Google colab pro and thus had premium GPU's but the standard GPU's can be used as well and works perfectly fine.

<span id="page-4-1"></span>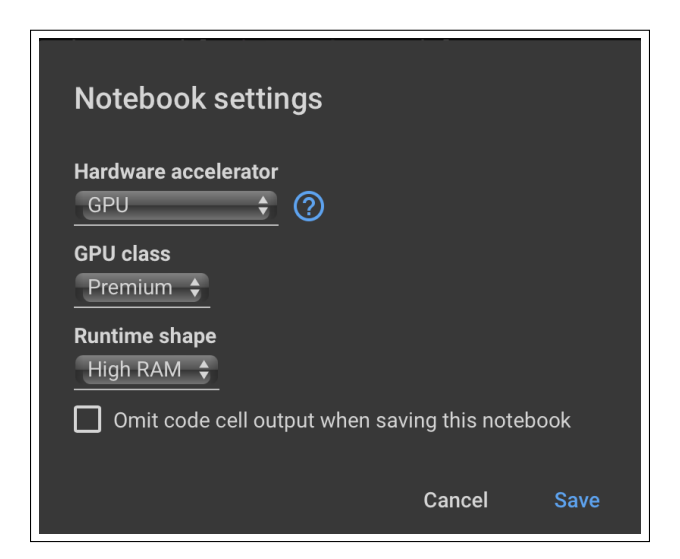

Figure 4: Assign Runtime

After doing the steps mentioned above the colab environment is set up and ready to run the codebase for this research project.

<span id="page-4-2"></span><span id="page-4-0"></span><sup>1</sup>https://drive.google.com/drive/folders/17egtXi4cyVt63wmMDZcay-dpZZXFxs1Q?usp=share link

## 3 Implementation

This section provides step-by-step instructions for replicating the research project using the provided code base, including data acquisition, model construction, training, results, and visualizations.

#### 3.1 Reading the Data

The zip files in google drive have to be extracted first to get the directory path, the compressed files already have train and test folder inside which there are different sub folders which represent the different classes. Figur[e5](#page-5-0) shows the code snippet to unzip the files and store it in drive.

| Streaming output truncated to the last 5000 lines.<br>inflating: /content/drive/MvDrive/Thesis/Data/EuroSAT/TransportLand/Highway 1807.jpg<br>inflating: /content/drive/MyDrive/Thesis/ MACOSX/Data/EuroSAT/TransportLand/. Highway 1807.jpg<br>inflating: /content/drive/MyDrive/Thesis/Data/EuroSAT/TransportLand/Highway 180.jpg<br>inflating: /content/drive/MyDrive/Thesis/ MACOSX/Data/EuroSAT/TransportLand/. Highway 180.jpg<br>inflating: /content/drive/MyDrive/Thesis/Data/EuroSAT/TransportLand/Highway 194.jpg<br>inflating: /content/drive/MyDrive/Thesis/ MACOSX/Data/EuroSAT/TransportLand/. Highway 194.jpg<br>inflating: /content/drive/MyDrive/Thesis/Data/EuroSAT/TransportLand/Highway 1813.jpg<br>inflating: /content/drive/MyDrive/Thesis/_MACOSX/Data/EuroSAT/TransportLand/. Highway_1813.jpg<br>inflating: /content/drive/MyDrive/Thesis/Data/EuroSAT/TransportLand/Highway 1185.jpg<br>inflating: /content/drive/MyDrive/Thesis/ MACOSX/Data/EuroSAT/TransportLand/. Highway 1185.jpg<br>inflating: /content/drive/MyDrive/Thesis/Data/EuroSAT/TransportLand/Highway 802.jpg |
|----------------------------------------------------------------------------------------------------|
|                                                                                                    |
| inflating: /content/drive/MyDrive/Thesis/_MACOSX/Data/EuroSAT/TransportLand/. Highway 802.jpg<br>inflating: /content/drive/MyDrive/Thesis/Data/EuroSAT/TransportLand/Highway 816.jpg<br>inflating: /content/drive/MyDrive/Thesis/ MACOSX/Data/EuroSAT/TransportLand/. Highway 816.jpg                                                                                                    |

<span id="page-5-0"></span>Figure 5: Unzipping the compressed files in drive

The directories for training and testing data are assigned to fetch data seen in Figur[e6.](#page-5-1)

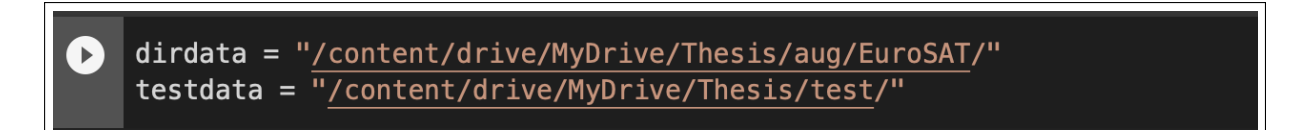

<span id="page-5-1"></span>Figure 6: Assign the directories to fetch data

#### 3.2 Data Preparation

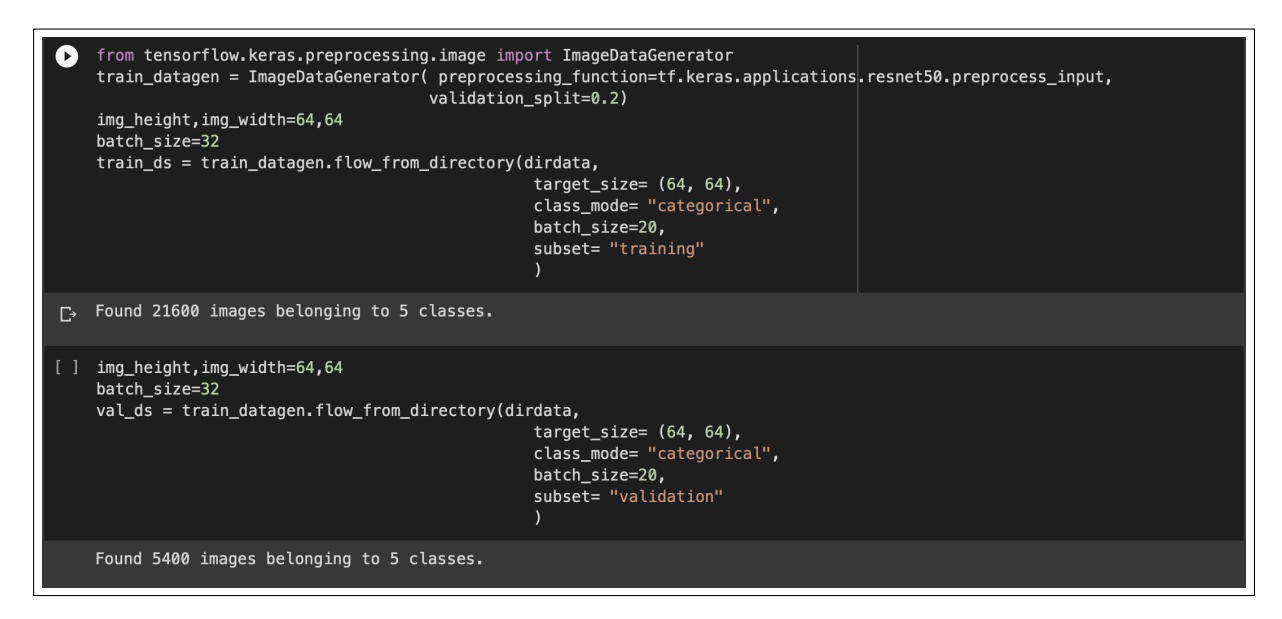

Figure 7: Training and Validation split after preprocessing

<span id="page-6-0"></span>After reading the data, the next step is data preparation. This step begins by creating a data generator using the ImageGenerator function from the keras preprocessing library. This data generator loads the datasets splits it into training and validation sets and from the training directory and test set from the test directory, it preprocesses the image so it could fit the model, gives them a constant size of 64x64 and categroises into the classes. Figur[e7](#page-6-0) and [8](#page-6-1) show the training and validation split and test set respectively.

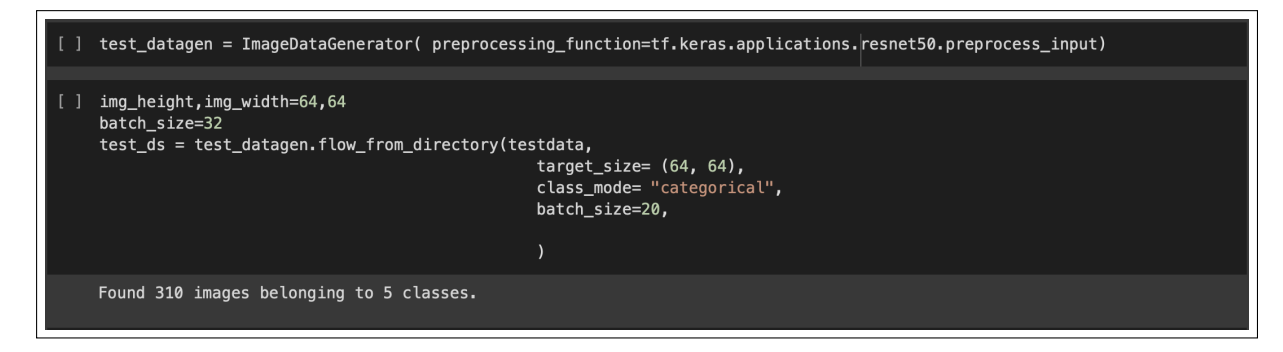

Figure 8: Test data after preprocessing using ImageGenerator

#### <span id="page-6-1"></span>3.3 Model Training of ResNet-50

Import the important libraries as shown in Figur[e9](#page-7-0)

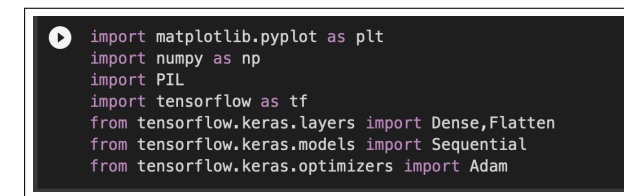

<span id="page-7-0"></span>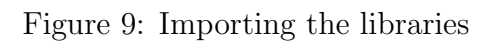

The pretrained model for ResNet50 is then initialised(Figure [10\)](#page-7-1)

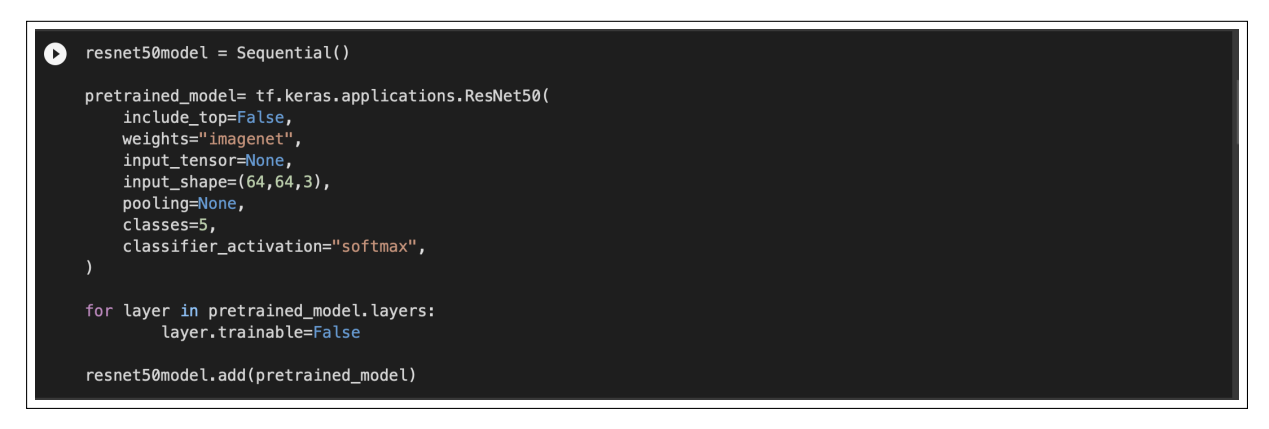

Figure 10: Initialising the ResNet-50 model

<span id="page-7-1"></span>Three new layers are added to the pretrained ResNet50 and the model is compiled using the parameters as shown in Figure [11.](#page-7-2)

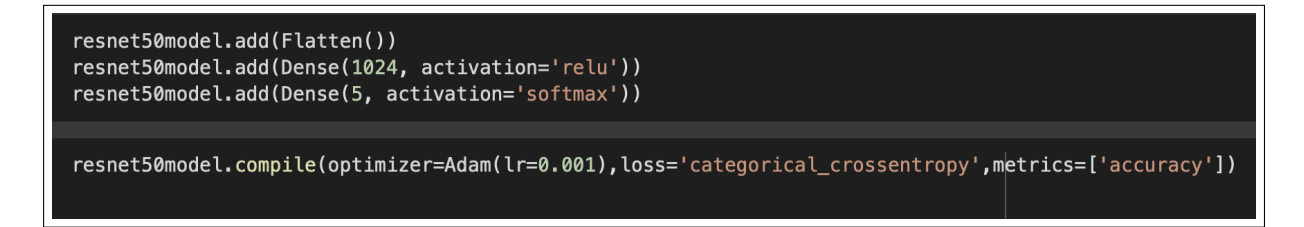

<span id="page-7-2"></span>Figure 11: Adding layers to ResNet-50

The model is then fitted with the the training and validation sets from both augmented and non augmented images to build two seperate models and run for 10 epochs each.(Figure [12\)](#page-8-0)

| history = resnet50model.fit(train ds, validation data=val ds, epochs=10)                                                                     |  |
|----------------------------------------------------------------------------------------------------|--|
| Epoch $1/10$<br>1080/1080 [================================] - 56s 52ms/step - loss: 0.3733 - accuracy: 0.9204 - val_loss: 0.3083 - val_acc  |  |
| Epoch $2/10$                                                                                                    |  |
| 1080/1080 [==============================] - 57s 53ms/step - loss: 0.1464 - accuracy: 0.9571 - val loss: 0.3390 - val acc<br>Epoch $3/10$    |  |
| 1080/1080 [==============================] - 54s 50ms/step - loss: 0.0854 - accuracy: 0.9733 - val loss: 0.3429 - val acc<br>Epoch $4/10$    |  |
| 1080/1080 [==============================] - 54s 50ms/step - loss: 0.0843 - accuracy: 0.9764 - val loss: 0.3953 - val acc<br>Epoch $5/10$    |  |
| 1080/1080 [==============================] - 54s 50ms/step - loss: 0.0680 - accuracy: 0.9817 - val loss: 0.5055 - val acc                    |  |
| Epoch $6/10$<br>1080/1080 [=============================== ] - 53s 49ms/step - loss: 0.0692 - accuracy: 0.9837 - val_loss: 0.5601 - val_acq  |  |
| Epoch 7/10<br>1080/1080 [=============================== ] - 53s 49ms/step - loss: 0.0442 - accuracy: 0.9900 - val_loss: 0.4524 - val_acq    |  |
| Epoch $8/10$<br>1080/1080 [================================ ] - 53s 49ms/step - loss: 0.0311 - accuracy: 0.9920 - val_loss: 0.5921 - val_acc |  |
| Epoch 9/10<br>1080/1080 [==============================] - 55s 51ms/step - loss: 0.0715 - accuracy: 0.9869 - val loss: 0.8076 - val acc      |  |
| Epoch 10/10                                                                                                    |  |
| 1080/1080 [==============================] - 55s 51ms/step - loss: 0.0384 - accuracy: 0.9924 - val loss: 0.7774 - val acc                    |  |

<span id="page-8-0"></span>Figure 12: Fitting the model with train and validation sets

A graph is plotted as shown in Figure [13](#page-8-1) to show the training and validation accuracy over the epochs

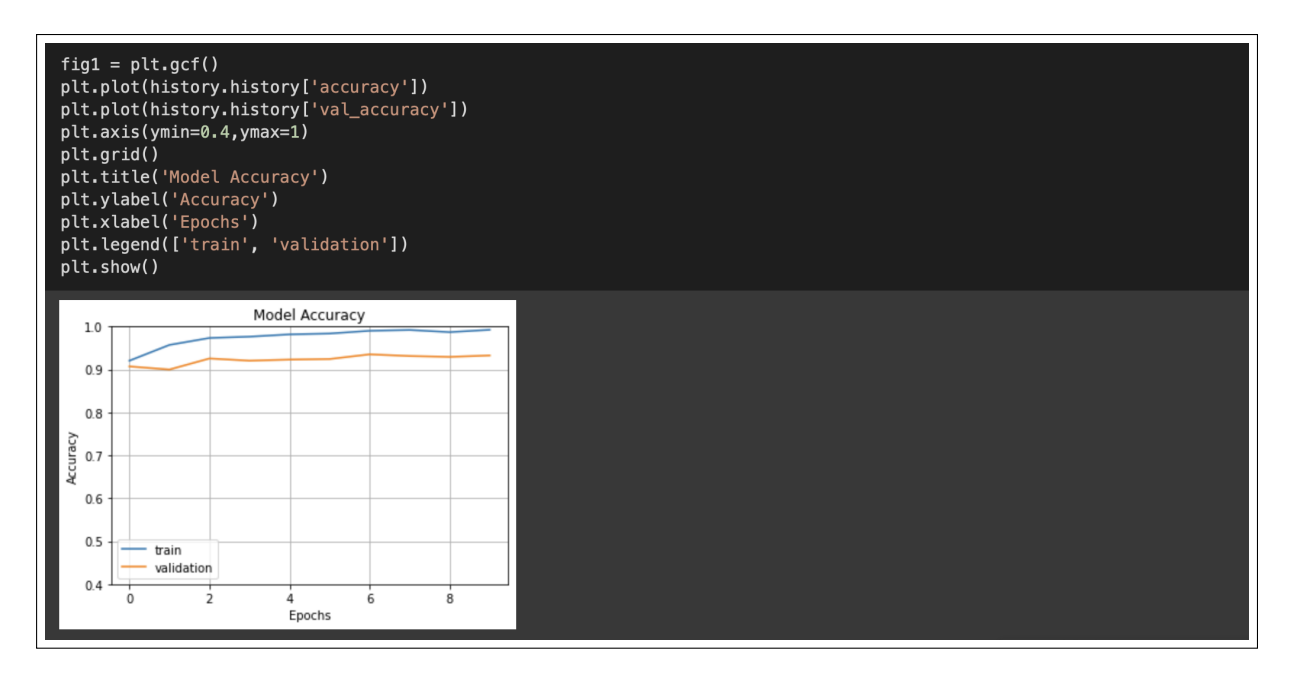

<span id="page-8-1"></span>Figure 13: Plotting accuracy over the epochs

#### 3.4 Evaluation and Results of ResNet-50

The fitted model is then evaluated using the test set of Irish images which gives accuracy and loss as shown in Figure [14](#page-9-0)

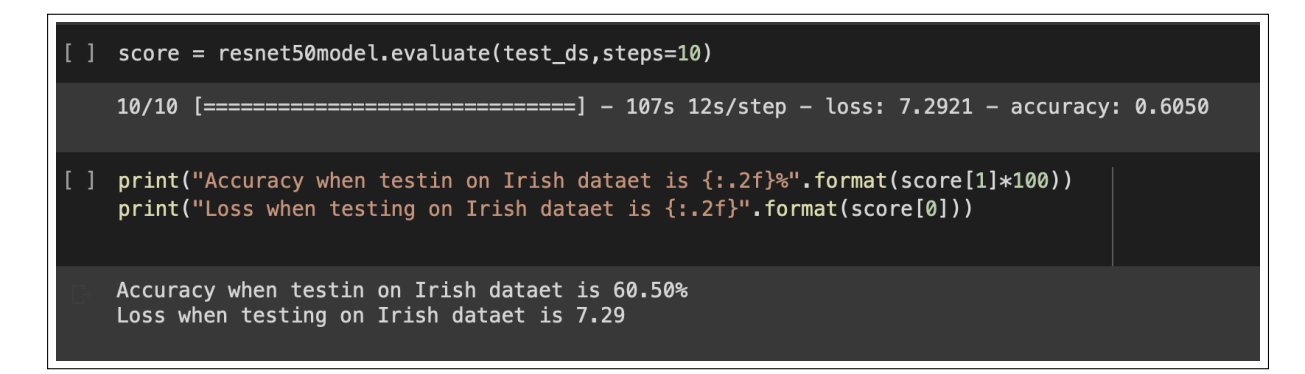

<span id="page-9-0"></span>Figure 14: Evaluate the model using the test set

After the evaluation confusion matrix for the fitted model with train and validation sets as well as confusion matrix for evaluation with test set is plotted using the confusion matrix from sklearn as seen in Figure [15](#page-9-1)

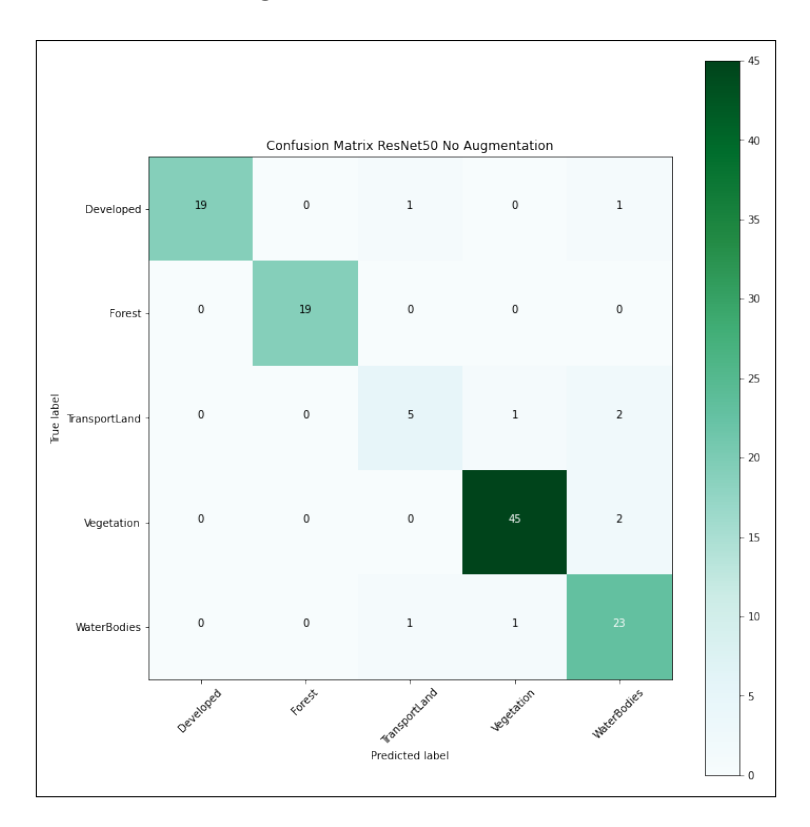

<span id="page-9-1"></span>Figure 15: Confusion matrix for ResNet-50(Training and validation split) without augmentation

The confusion matrix is plotted for both training and test datasets using the two ResNet-50 models trained on training set with and without Image augmentation. The Figures [16,](#page-10-0) [17](#page-10-1) and [18](#page-11-0) show the rest of the confusion matrices for the ResNet-50 models.

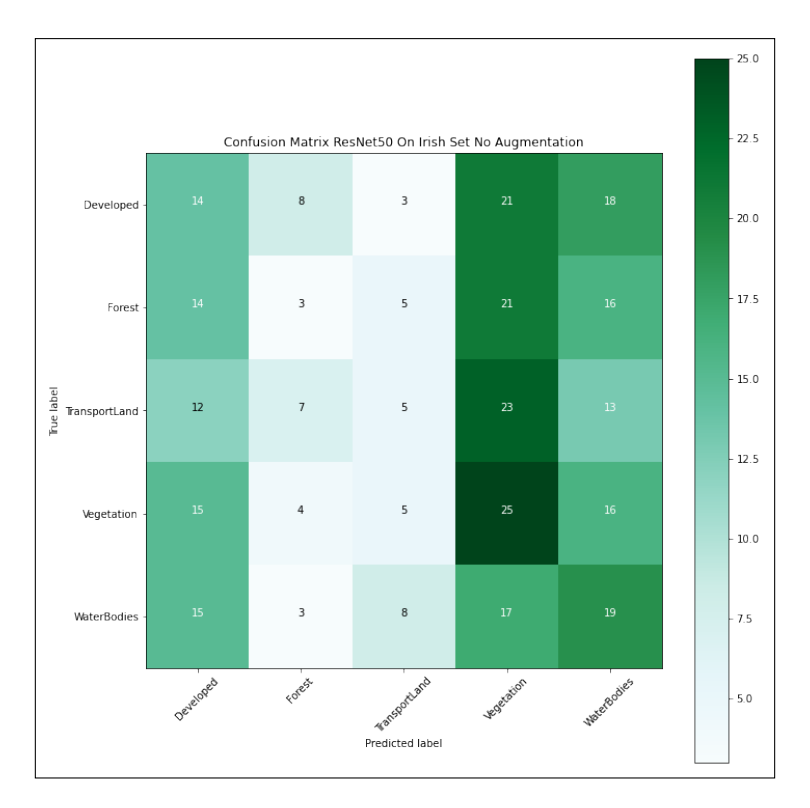

Figure 16: Confusion matrix for ResNet-50(Test Set) without augmentation

<span id="page-10-0"></span>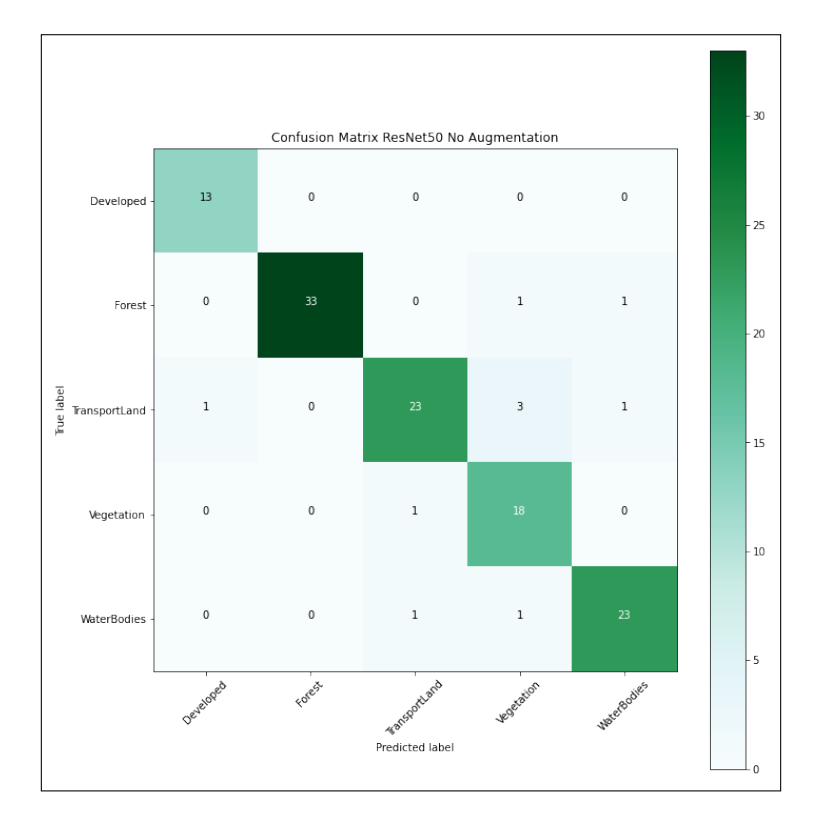

<span id="page-10-1"></span>Figure 17: Confusion matrix for ResNet-50(Training and validation split) with augmentation

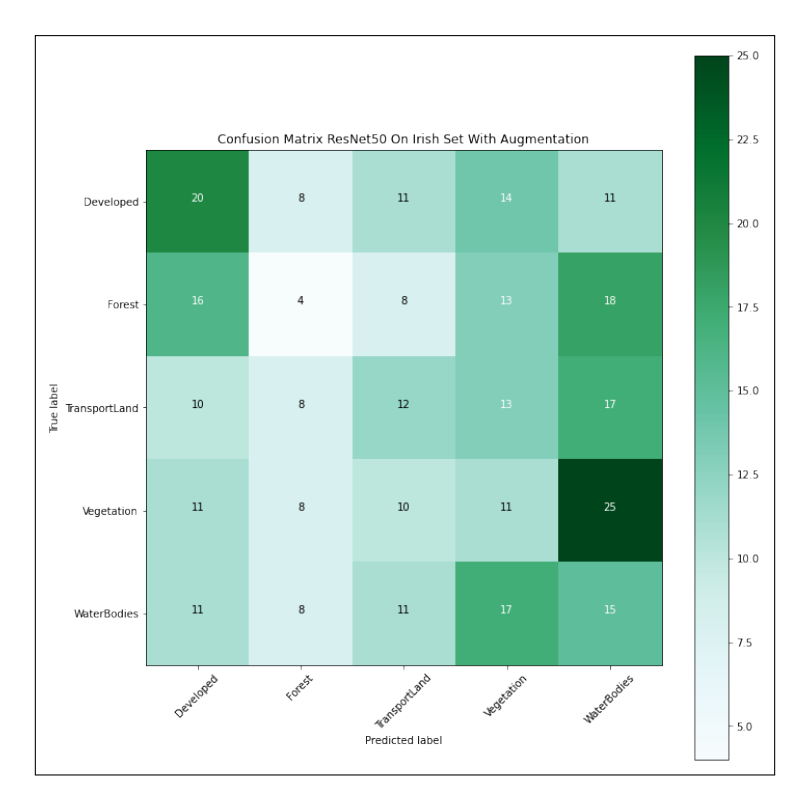

<span id="page-11-0"></span>Figure 18: Confusion matrix for ResNet-50(Test set) with augmentation

#### 3.5 Model Training of VGG-16

Similar to the previous models all the steps till section 3.2 are to be carried out, the VGG-16 model is then initialised as shown in Figure [19](#page-11-1)

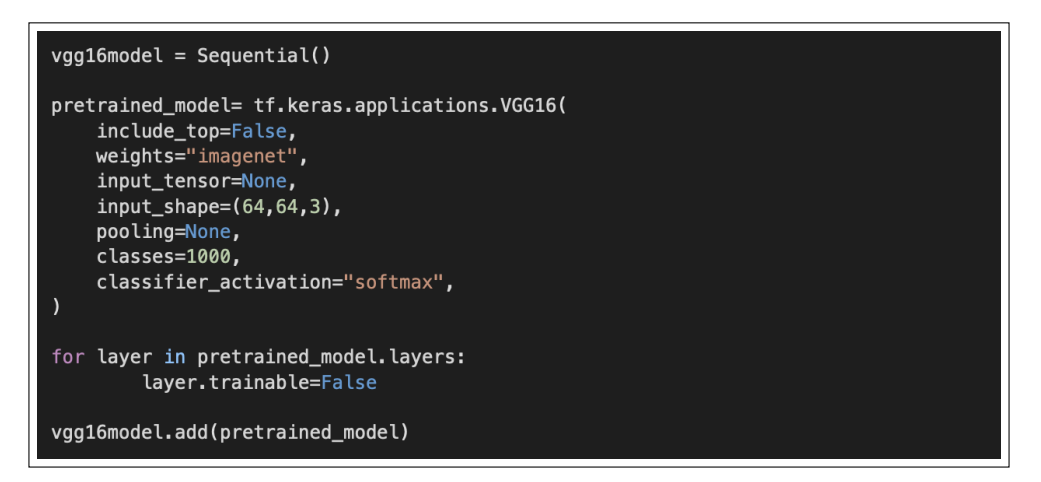

<span id="page-11-1"></span>Figure 19: Initialising the VGG-16 model

The pretrained VGG-16 is given three new layers, and the model is built using the parameters shown in Figure [20.](#page-12-0)

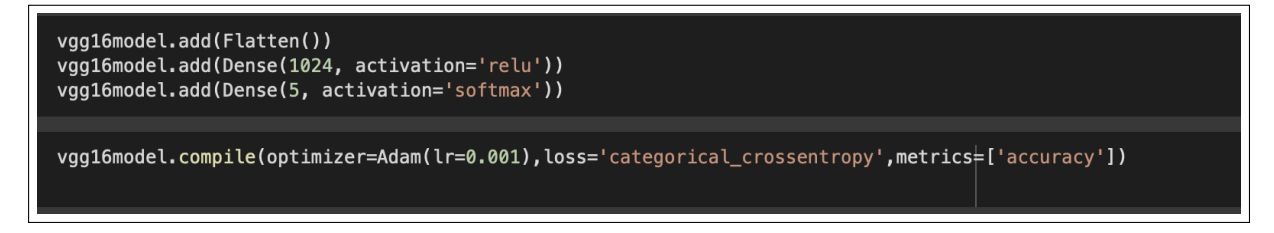

<span id="page-12-0"></span>Figure 20: Adding layers to VGG-16

The model is then fitted with the the training and validation sets from both augmented and non augmented images to build two separate models and run for 10 epochs each.(Figure [21\)](#page-12-1)

| history = $vqa16model.fit(train ds, validation data=val ds, epochs=10)$                                                                                |
|----------------------------------------------------------------------------------------------------|
| Epoch $1/10$                                                                                                    |
| 1080/1080 [=============================] - 45s 34ms/step - loss: 0.6293 - accuracy: 0.9043 - val_loss: 0.3971 - val_accuracy: 0.8889<br>Epoch $2/10$  |
| 1080/1080 [==============================] - 34s 32ms/step - loss: 0.1642 - accuracy: 0.9517 - val_loss: 0.3587 - val_accuracy: 0.9017                 |
| Epoch 3/10                                                                                                    |
| 1080/1080 [===============================] - 34s 32ms/step - loss: 0.1351 - accuracy: 0.9601 - val_loss: 0.5738 - val_accuracy: 0.9024<br>Epoch 4/10  |
| 1080/1080 [==============================] - 33s 31ms/step - loss: 0.1394 - accuracy: 0.9651 - val loss: 0.6191 - val accuracy: 0.8994                 |
| Epoch $5/10$                                                                                                    |
| 1080/1080 [==============================] - 34s 31ms/step - loss: 0.0852 - accuracy: 0.9771 - val loss: 0.6779 - val accuracy: 0.9081                 |
| Epoch $6/10$<br>1080/1080 [=============================] - 34s 32ms/step - loss: 0.1084 - accuracy: 0.9753 - val_loss: 0.6216 - val_accuracy: 0.9176  |
| Epoch 7/10                                                                                                    |
| 1080/1080 [==============================] - 34s 31ms/step - loss: 0.0991 - accuracy: 0.9799 - val loss: 0.7289 - val accuracy: 0.9267                 |
| Epoch $8/10$<br>1080/1080 [==============================] - 34s 31ms/step - loss: 0.0519 - accuracy: 0.9878 - val_loss: 0.8792 - val_accuracy: 0.9152 |
| Epoch 9/10                                                                                                    |
| 1080/1080 [==============================] - 34s 31ms/step - loss: 0.0739 - accuracy: 0.9858 - val loss: 1.3582 - val accuracy: 0.9035                 |
| Epoch 10/10                                                                                                    |
| 1080/1080 [==============================] - 34s 31ms/step - loss: 0.0798 - accuracy: 0.9863 - val loss: 1.0351 - val accuracy: 0.9343                 |

<span id="page-12-1"></span>Figure 21: Fitting the model with train and validation sets

A graph is plotted as shown in Figure [22](#page-13-0) to show the training and validation accuracy over the epochs

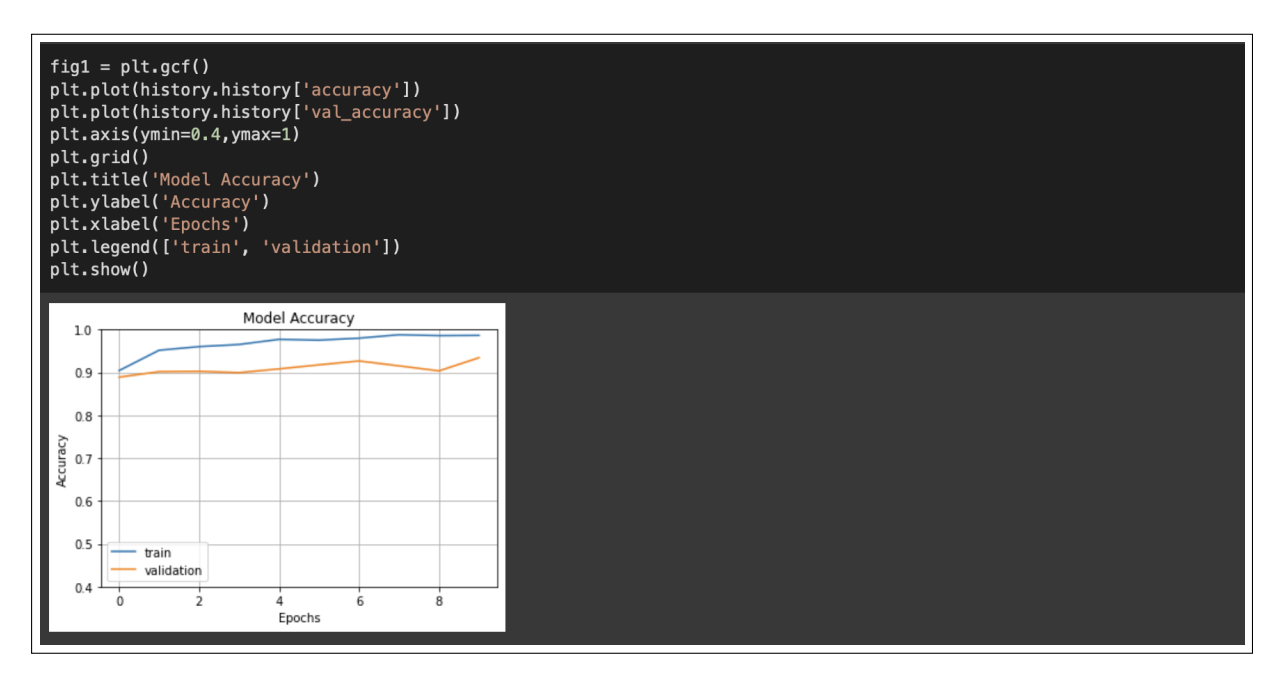

<span id="page-13-0"></span>Figure 22: Plotting accuracy over the epochs

#### 3.6 Evaluation and Results of VGG-16

Using the test set of Irish images, the fitted model is then evaluated, yielding accuracy and loss as shown in Figure [23](#page-13-1)

```
print("Accuracy when testin on Irish dataet is {:.2f}%".format(score[1]*100))
print("Loss when testing on Irish dataet is {:.2f}".format(score[0]))
Accuracy when testin on Irish dataet is 65.50%
Loss when testing on Irish dataet is 7.77
```
<span id="page-13-1"></span>Figure 23: Evaluate the model using the test set

After the evaluation confusion matrix for the fitted model with train and validation sets as well as confusion matrix for evaluation with test set is plotted using the confusion matrix from sklearn as seen in Figure [24](#page-14-0)

The confusion matrix is plotted for both training and test datasets using the two ResNet-50 models trained on training set with and without Image augmentation. The Figure[s25,](#page-14-1) [26](#page-15-0) and [27](#page-15-1) show the rest of the confusion matrices for the VGG16 models.

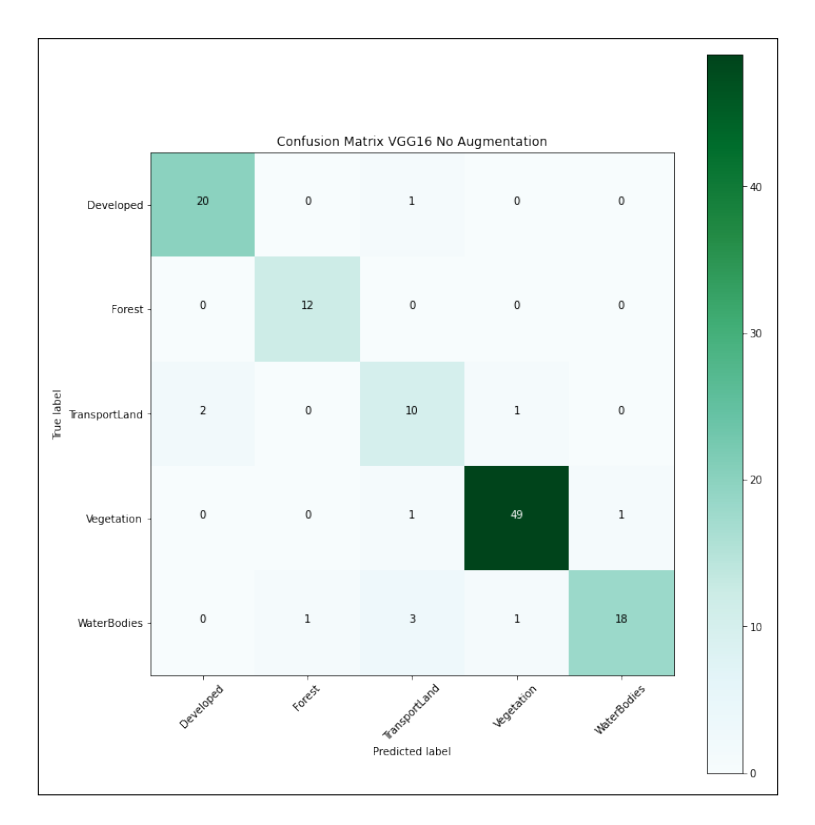

Figure 24: Confusion matrix for VGG-16(Training and validation split) without augmentation

<span id="page-14-0"></span>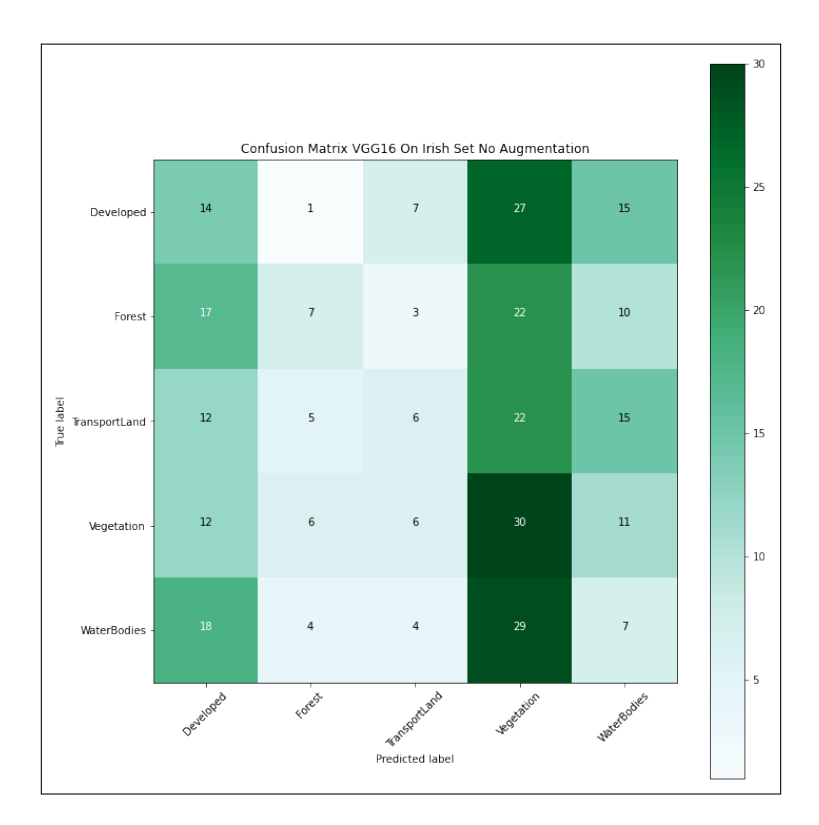

<span id="page-14-1"></span>Figure 25: Confusion matrix for VGG-16(Test Set) without augmentation

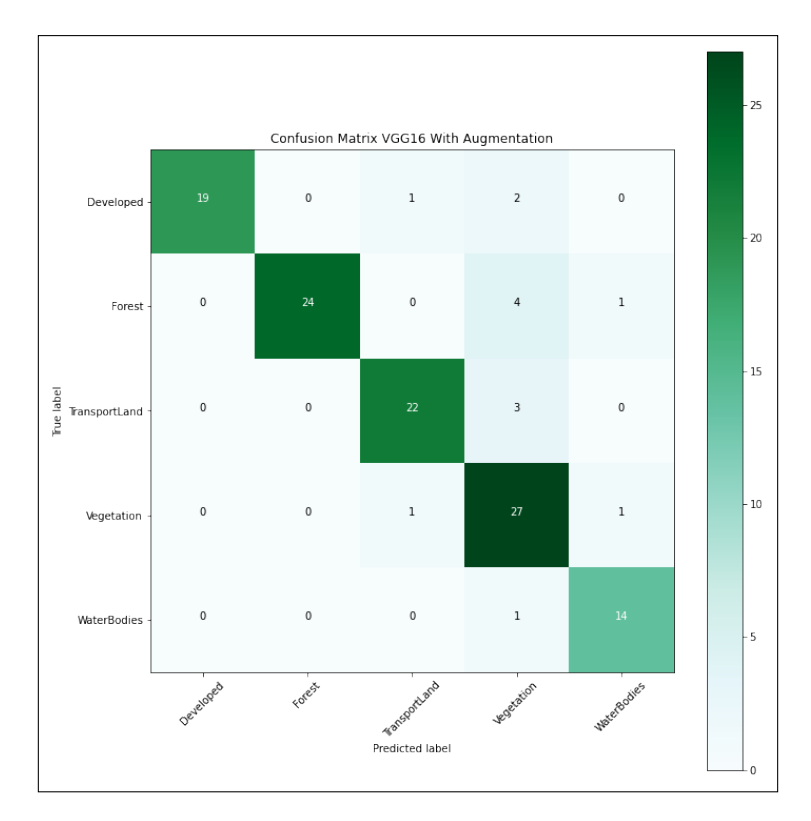

Figure 26: Confusion matrix for VGG-16(Training and validation split) with augmentation

<span id="page-15-0"></span>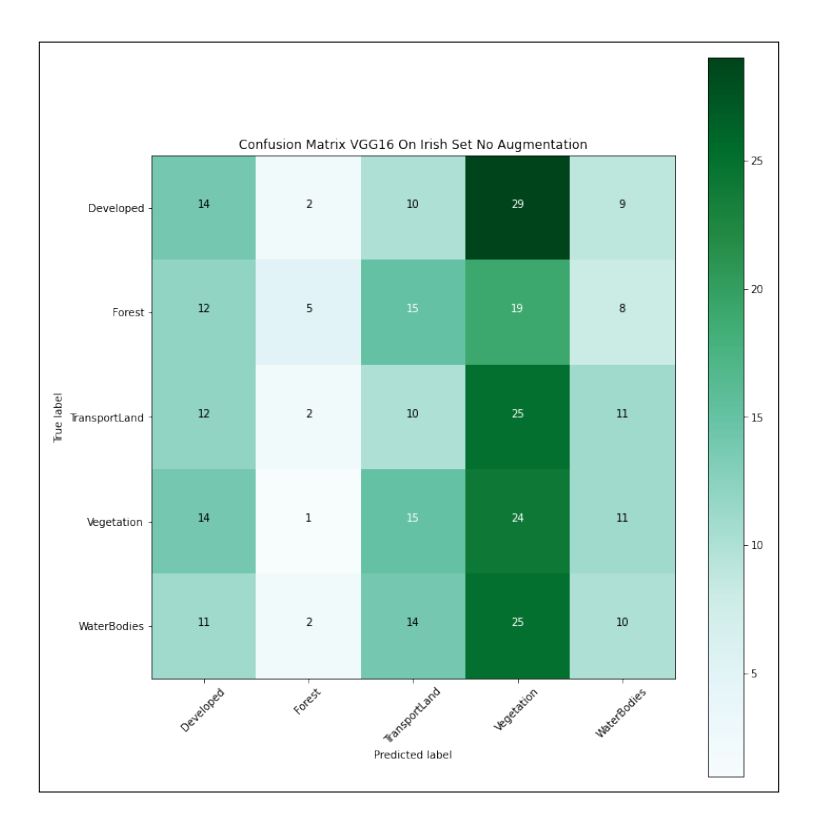

<span id="page-15-1"></span>Figure 27: Confusion matrix for VGG16(Test set) with augmentation

### <span id="page-16-0"></span>4 Conclusion

Performing the steps mentioned in the sections above, the codebase for this reserach project can be replicated and implemented to yield similar results and better understand the working of this project and contribute to it.

### References

- sklearn.metrics.confusion\_matrix (n.d.). https://scikitlearn/stable/modules/generated/sklearn.metrics.confusion matrix.html. [Online;].
- Team, K. (n.d.a). Keras documentation: Model training APIs, https://keras.io/api/models/model training apis/. [Online;].
- Team, K. (n.d.b). Keras documentation: Resnet and ResNetV2, https://keras.io/api/applications/resnet/. [Online;].
- Team, K. (n.d.c). Keras documentation: Vgg16 and VGG19, https://keras.io/api/applications/vgg/. [Online;].